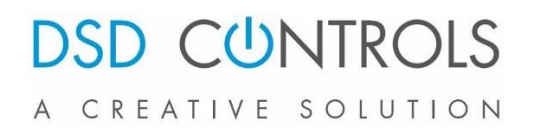

# **Encoder Simulator DSD-ESM-1945**

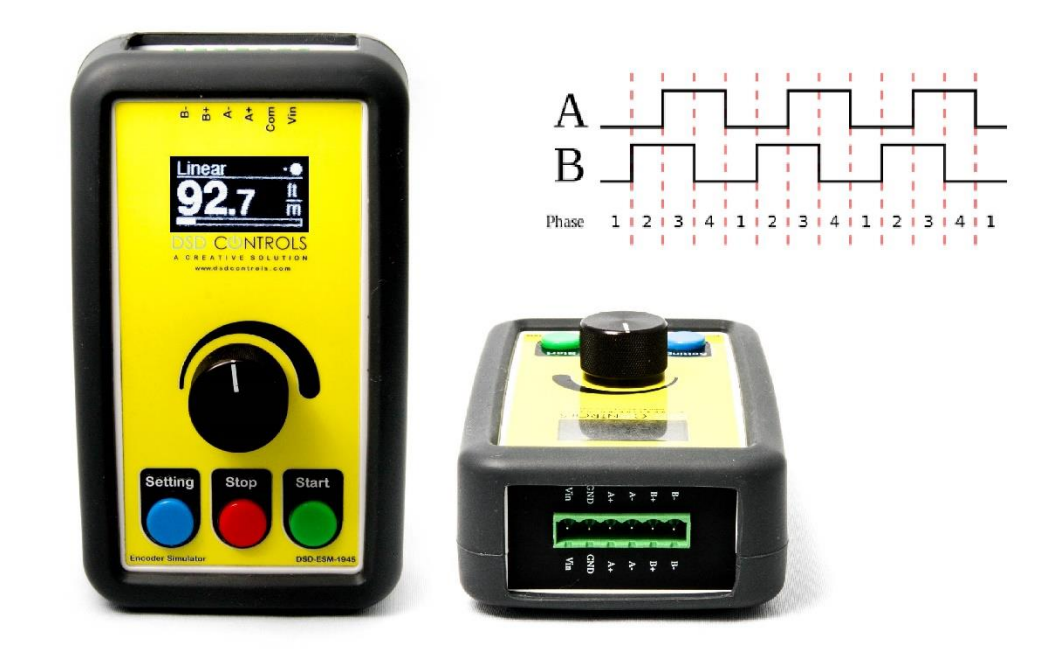

 Encoders have been used in many different applications to track the speed and position of a motor shaft or tracking the moving material. The encoder simulator generates voltage pulses that simulate the function of a quadrature pulse encoder having A+/A- and B+/B- channels. The digital waveform that is created represents an encoder that is rotating at a given speed.

 The encoder simulator is used when performing a dry run of a machine in "auto mode" without having to use any material. In such a case, the machine depends on a constant flow of voltage pulses from a material encoder, and these pulses can be created by the encoder simulator.

The DSD-ESM-1945 has 3 different operating mode to simulates the encoder pulses in various applications: Linear, Rotary & Frequency.

- Linear Mode is to simulate the encoder which is tracking the moving material
- Rotary Mode is to simulate the encoder which is tracking a rotating shaft
- Frequency Mode is to simply generate quadrature pulses at given rate

### **DSD CUNTROLS** A CREATIVE SOLUTION

The encoder simulator accepts several user inputs that are required to generate the waveform, such as:

- Line speed.
- Direction.
- PPR (Pulse Per Revolution, desired number of pulses per revolution of the encoder)
- Encoder wheel circumference
- Standard of measurement (Metric or Imperial)

For example, to simulate the motion of a sheet of steel moving at 100 feet per minute using a 1000 PPR encoder having a 12-inch wheel, the following inputs would be entered:

- Standard of measurement = Imperial
- $\bullet$  Direction = forward
- $PPR = 1000$
- Wheel circumference  $= 12$
- Line speed  $= 100$  ft/min

The simulator features an OLED display with a digitally encoded selection knob. The line speed can be adjusted while running by using the selection knob.

The user has to provide an external supply voltage from 5VDC up to 24VDC. The waveform amplitude will be the same as this voltage.

Before using the encoder simulator, the material encoder is temporarily disconnected from the electrical system and the encoder simulator is connected to the same terminals using a shielded twisted-pair cable. After using the simulator, it is disconnected from the electrical system and the material encoder is reconnected as before.

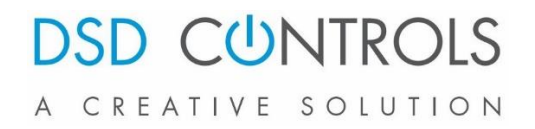

#### Encoder Simulator Schematics

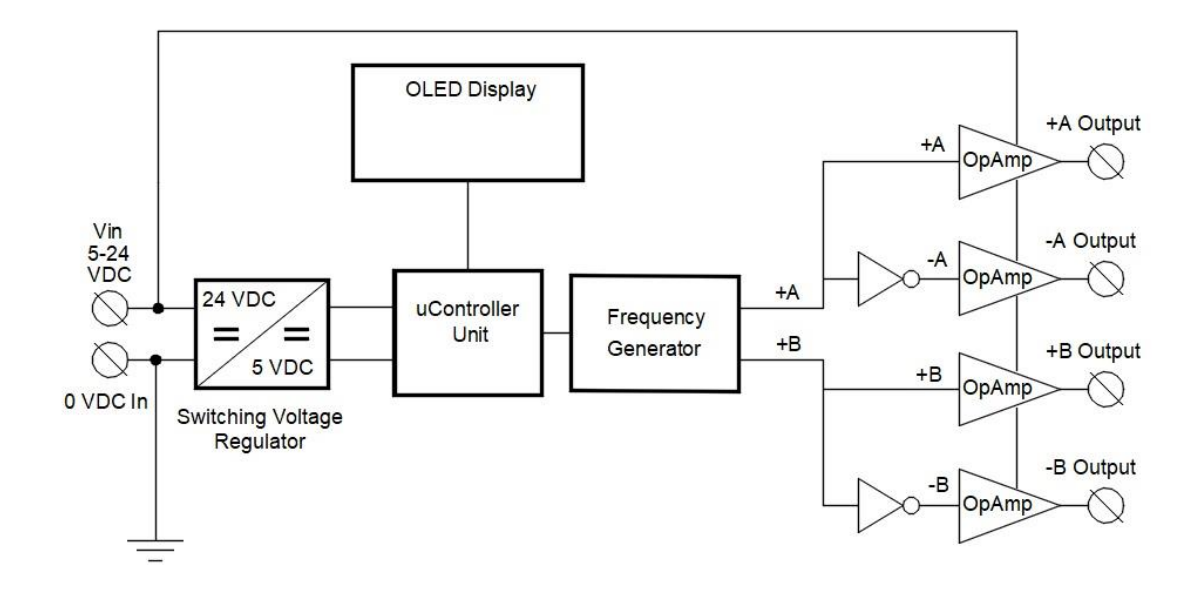

Specifications:

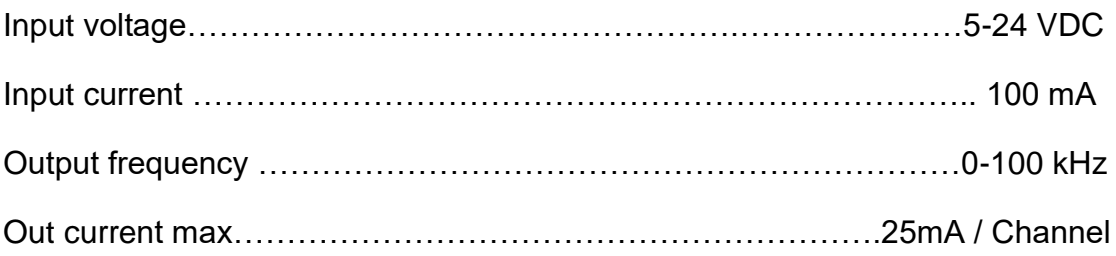

## **DSD CUNTROLS** A CREATIVE SOLUTION

#### **Operation**

To start the simulator, connect it to the power source (5-24vdc). It takes about 30 seconds for the simulator to boot up, so please be patient and let the simulator boots up and the main screen starts.

To set up the simulator, press and hold the Setting push button, the simulator enters the Mode selection screen. There are three different mode to select:

- Frequency
- Linear To simulates the moving material
- RPM to simulate the rotating shaft

To select the mode, turn the main knob slowly until the desired mode shows up.

Each mode has its own parameters to adjust. To adjust the reset of the parameters, Press and hold the Settings push button to select the parameter, then use the main knob to increase or decrease the value. Following is the parameter list for each mode:

Frequency:

- Max Frequency (Hz)
- Acceleration Time (ms) the time that takes the frequency increases from Zero to Max Frequency
- Direction (Forward or Reverse)

RPM:

- Max RPM
- Encoder PPR
- Acceleration Time (ms) the time that takes the RPM increases from Zero to Max RPM
- Direction (Forward or Reverse)

Linear:

- Unit (Metric or Imperial)
- Max Speed (ft/min or m/min)
- Wheel Circumference (Inches or mm)
- Encoder PPR

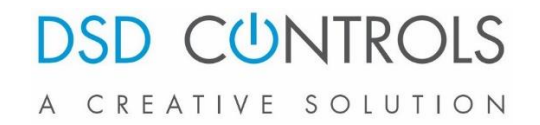

- Acceleration Time (ms) the time that takes the Speed increases from Zero to Max Speed
- Direction (Forward or Reverse)